## Работа с реестрами сведений

С 12.01.2024 Фонд пенсионного и социального страхования Российской Федерации [прекратил прием](https://sedo.fss.ru/sedo.html) Реестров сведений (ПВСО) в электронном виде, за исключением:

- реестров с признаком перерасчет;
- реестров с признаком «Проживание на территории по 20-ФЗ».

Страхователям необходимо работать по [проактивной схеме](https://help.astralnalog.ru/pages/viewpage.action?pageId=151563571).

Чтобы импортировать реестры для выплаты пособий, нажмите на кнопку **Добавить документ**, затем **Добавить файл** или перетащите файл в формате XML на вкладку браузера:

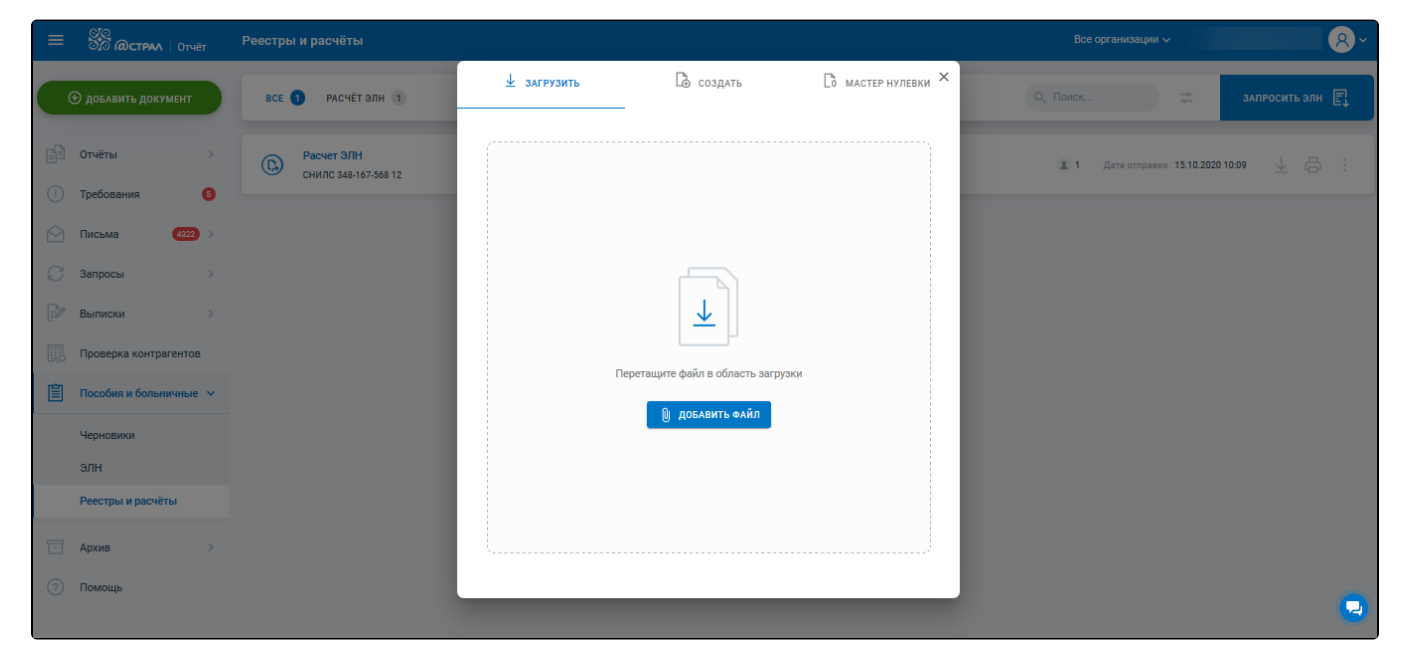

Загруженные и отправленные реестры будут расположены в разделе Пособия и больничные в подразделе Реестры и расчёты.

В данном разделе доступны следующие действия по документам:

- Экспорт $(1)$ ;
- Печать (2);  $\bullet$
- Создать отчет на основе (3);
- Поделиться (отправить по e-mail)  $(4)$ ;
- Скрыть (5);
- $\bullet$ Конвертировать в Расчет ЭЛН (6).

Удалить реестры из списка возможно, если они не были отправлены в ФСС.

Справа от наименования организации отправителя указано количество физических лиц, данные которых содержатся в реестре для выплаты пособий (7).

В правом верхнем углу расположена строка Поиск... (8), для поиска нужного пособия по номеру больничного листа или ФИО физического лица.

Можно отсортировать список по периоду через кнопку фильтра (9):

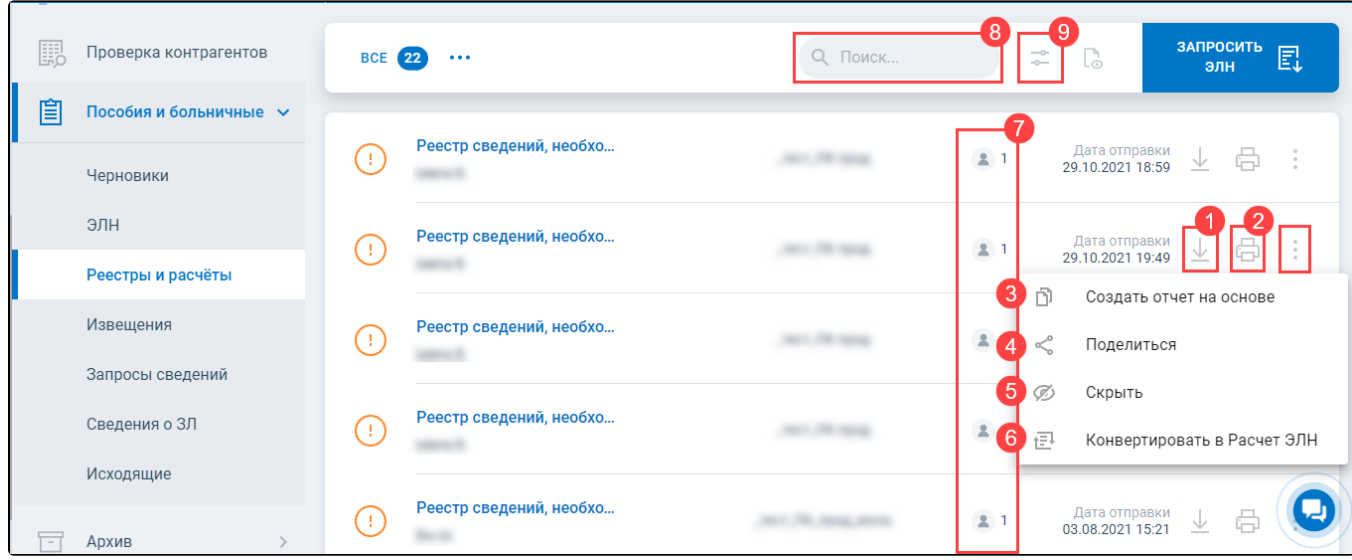

Нажмите на пособие в списке, чтобы ознакомиться с подробной информацией. В данном окне будут представлены этапы обработки документа (1), **Сотрудники** (2), **Просмотр** печатной формы (3), **Транзакции** (4). По каждой транзакции в списке транзакций доступны действия: **П ечать** *(5),* **Скачать** *(6),* **Поделиться** - отправить по e-mail *(7)*:

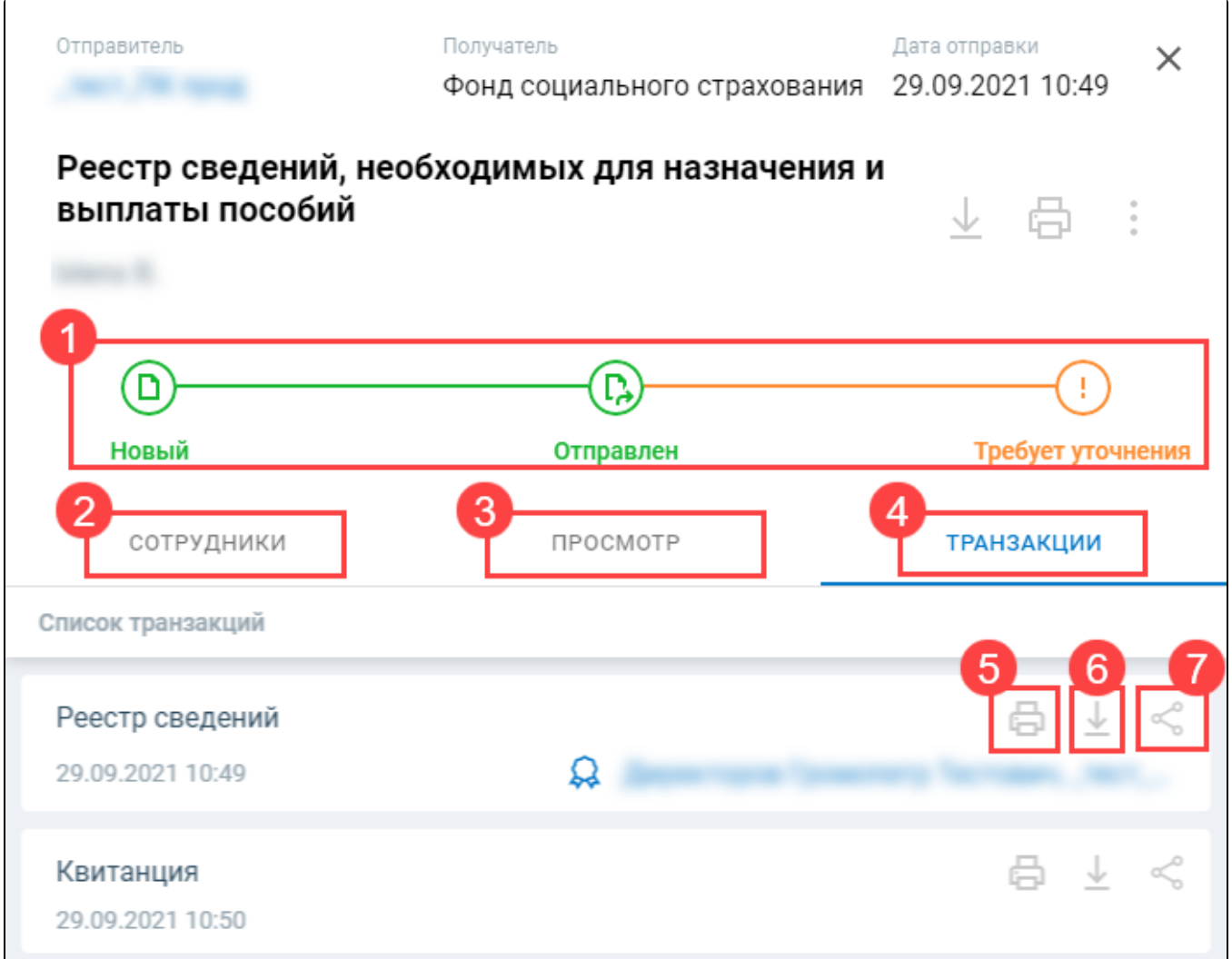